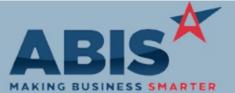

| ECR #                        |                                                                                                    |               |
|------------------------------|----------------------------------------------------------------------------------------------------|---------------|
| Program                      | Change Description                                                                                                    | Option / Rule |
| Accounts Receivable          |                                                                                                    |               |
| 30297<br>Apply Cash Receipts | A column has been added to the lower grid on the Apply Cash Receipts screen that will allow users to specify the general ledger adjustment account to be used per invoice. Adjustment account entries made in the lower grid area will override the default adjustment account set at the top of the screen.                            |               |
| Address Book                 |                                                                                                    |               |
| 30248<br>ShipTo Mileage      | A new screen has been created that will update the Drive Mileage and Drive Time on the Ship To screen of an Organization. Records can be updated one at a time, or the screen can be set to auto process and it will update at a rate of 1 record per second. For more details on how to use the screen, reference the wiki link below. |               |
| Wiki Link: http://www.a      | piscorp.com/AdjWiki/Update-Mileage.ashx?                                                                                                    |               |
| 30275<br>Air Hammer Invoices | On the "Invoices" tab of the Organization Air Hammer, any invoices that are to a different Bill To organization (doesn't match the currently displayed organization) will now be highlighted yellow.                                                                                                    |               |
| Asset Tracking               |                                                                                                    |               |
| 30155<br>Asset Location      | Asset records that match a serialized item will now have their current location updated to the location of the task that the items are assigned to.                                                                                                    |               |
| Wiki Link: http://www.a      | piscorp.com/AdjWiki/rule-setup.ashx?NoRedirect=1#M_12                                                                                                    |               |

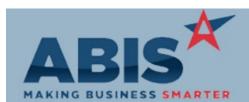

| MAKING BUSINESS SMARTI            | ER                                                                                                    |                            |
|-----------------------------------|----------------------------------------------------------------------------------------------------|----------------------------|
| ECR #<br>Program Ch               | ange Description                                                                                                    | Option / Rule              |
| Auto Alert                        |                                                                                                    |                            |
| 30235<br>Project Phase Start Date | Changes to the Phase Start Date are now tracked so that you can notify someone of this change.<br>When the Phase Start Date change is made, the system will store the original date prior to the<br>change. This date may be referenced in an email alert to users. If you need help setting this up, <sup>R</sup><br>contact your Implementation Consultant. | ule Maintenance:EVENTLIST  |
| Wiki Link: http://www.abisco      | rp.com/AdjWiki/RULE-EVENTLIST.ashx                                                                                                    |                            |
| 30236<br>Project Phase End Date   | Changes to the Phase End (or Complete) Date will now store the original date prior to the change. This date may be referenced in an email alert to users. If you need help setting this up, contact your Implementation Consultant.                                                                                                    | ule Maintenance: EVENTLIST |
| Wiki Link: http://www.abisco      | rp.com/AdjWiki/RULE-EVENTLIST.ashx                                                                                                    |                            |
|                                   |                                                                                                    |                            |
| Item Control (Inventory)          |                                                                                                    |                            |
| 30156<br>Carton Drill-Down        | A change has been made allowing customers to drill into the Carton Status screen by double clicking on the C-bin from the Item On Hand jumpscreen and from the Item Master @ tab. This is available with the MOVEPACK setup option enabled and where the bin location does not exist in the Bin Master.                                                       | Setup Options: MOVEPACK    |
| 30172<br>Item Allocation Report   | A new Item Allocation Report is available to show all outstanding quantities for items, even quantities for ungenerated production. The report will display the filtered items' on hand, on order, allocated, projected, and available quantities for all open demand, including unprocessed production.                                                      |                            |
| Wiki Link: http://www.abisco      | rp.com/AdjWiki/Item-Allocation-Report.ashx                                                                                                    |                            |

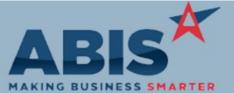

| ECR #<br>Program                                           | Change Description                                                                                                    | Option / Rule |  |
|------------------------------------------------------------|----------------------------------------------------------------------------------------------------|---------------|--|
| Item Control (Inventor                                     | y)                                                                                                    |               |  |
| 30190<br>Inventory Journal Report                          | The Unit Weight has been added to the cursor of the Inventory Journal Report.                                                                   |               |  |
| 30306<br>Cycle Count                                       | By default the cycle count screen will now exclude inactive items. A new check box has been added to include inactive items in the cycle count. |               |  |
| Wiki Link: http://www.abiscorp.com/AdjWiki/CycleCount.ashx |                                                                                                    |               |  |
|                                                            |                                                                                                    |               |  |
| Logistics (Shipping Eve                                    | ents)                                                                                                    |               |  |

| 30302       |                   | A new sort option on the Shipping Event Load Schedule report allows report to be sorted by |
|-------------|-------------------|--------------------------------------------------------------------------------------------|
| SE Load Sch | edule             | onsite date, from most recent date to oldest date.                                         |
| Wiki Link:  | http://www.abisco | rp.com/AdjWiki/Shipping-Event-Load-Schedule.ashx                                           |

## Message Control

| 30170           | There is a new option to reference the Phase Status Name in addition to the Phase Status Code |
|-----------------|-----------------------------------------------------------------------------------------------|
| Email Templates | in Email Templates. If you need any assistance taking advantage of this new enhancement,      |
|                 | please contact your Implementation Consultant.                                                |

# Order Entry

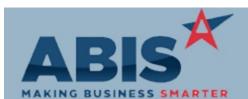

| MAKING BUSINESS SMART          | ER                                                                                                    |
|--------------------------------|----------------------------------------------------------------------------------------------------|
| ECR #<br>Program Cł            | nange Description Option / Rule                                                                                                    |
| Order Entry                    |                                                                                                    |
| 30168<br>Multi-Line Delete     | Users can now delete multiple line items from a Sales Order at one time. This functionality has been added to the Line Item View tab of the Sales Order screen. For detailed instructions on how to utilize this new feature, use the wiki link provided below.          |
| Wiki Link: http://www.abisco   | prp.com/adjwiki/Multiple-Line-Delete-on-Sales-Order.ashx?                                                                                                    |
|                                |                                                                                                    |
| Production                     |                                                                                                    |
| 30152<br>Unassign All Non S/L  | The new Unassign All button on the 'Assign Non Serial/Lot' tab of the Production Work Order screen will release all unassembled assigned items back to stock.                                                                                                    |
| Wiki Link: http://www.abisco   | orp.com/AdjWiki/womast4.ashx                                                                                                    |
| 30196<br>Production Scheduling | The PWO Add Date column has been added to the Production Scheduling screen.                                                                                                    |
| Project Management             |                                                                                                    |
| 30157<br>Project Grid          | Customers may now customize the Project Grid column names associated with standard tasks.<br>The rule used to assign the standard task numbers to be added as columns in the grid has a new<br>field which allows for a custom column label. Rule Maintenance:MSNGRIDDEF |
| Wiki Link: http://www.abisco   | prp.com/AdjWiki/MSNGRID.ashx                                                                                                    |
| Wiki Link 2: http://www.abisco | prp.com/AdjWiki/RULE-MSNGRIDDEF.ashx                                                                                                    |

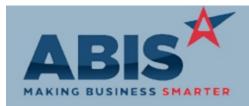

| MAKING BUSINESS SMARTER                                   |                                                                                                    |                              |  |
|-----------------------------------------------------------|----------------------------------------------------------------------------------------------------|------------------------------|--|
| ECR #<br>Program Ch                                       | ange Description                                                                                                    | Option / Rule                |  |
| Project Management                                        |                                                                                                    |                              |  |
| 30206<br>Project Grid                                     | The Project Grid BOL Carrier column will now display the Carrier from the linked Shipping Event if no Bill of Lading Carrier exists.                                                                                                    |                              |  |
| Wiki Link: http://www.abisco                              | rp.com/adjwiki/MSNGRID.ashx                                                                                                    |                              |  |
| 30208<br>Project Grid                                     | Users can now add columns to the Project Grid that will display UDQ answers. Setup is required in the MSNGRIDDEF rule in Rule Maintenance. For more detailed instructions on setup, see the wiki link.                                                                                                    | Rule Maintenance: MSNGRIDDEF |  |
| Wiki Link: http://www.abisco                              | rp.com/adjwiki/RULE-MSNGRIDDEF.ashx?                                                                                                    |                              |  |
|                                                           |                                                                                                    |                              |  |
| Purchase Orders                                           |                                                                                                    |                              |  |
| 30150<br>PO Receipt History                               | Two new columns have been added to the Receipt History Tab of the Purchase Order screen to display Cost (PO Cost) and Extended Cost (PO ExtCost) as they are entered on the PO Line Items Tab.                                                                                                    |                              |  |
| 30151<br>PO Receipt (original)                            | A Total Received Amount field has been added to the original PO Receipt (not New PO Receipt) screen to show a running total of the received amount before saving.                                                                                                    |                              |  |
| 30267<br>PO Receipt (New)<br>Wiki Link: http://www.abisco | The PO Receipt (New) screen has two new fields to show additional cost information. 'This Line<br>Cost' will show the current line's pre-tax, estimated receipt extended cost. 'Total Cost' will show<br>the running total of extended cost received including the current line.<br>rp.com/AdjWiki/PORECNEW.ashx |                              |  |
|                                                           |                                                                                                    |                              |  |

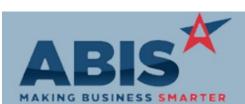

| MAKING BUSINESS SMARTER          |                                                                                                    |               |  |
|----------------------------------|----------------------------------------------------------------------------------------------------|---------------|--|
| ECR #<br>Program                 | Change Description                                                                                                    | Option / Rule |  |
| Quoting                          |                                                                                                    |               |  |
| 30217<br>Mass Quote Price Update | A new Mass Quote Price Update screen has been added that will allow users to reprice multiple quotes at one time instead of going into each quote and click the "uP" button. This is especially useful when using contract pricing. |               |  |
| Wiki Link: http://www.abis       | scorp.com/AdjWiki/REPRICEQUOTE.ashx?                                                                                                    |               |  |
|                                  |                                                                                                    |               |  |
| Reporting                        |                                                                                                    |               |  |
| 30263<br>Audit Log Report        | The Audit Log Report User and Date formats have been enhanced with an updated Standard layout to improve data grouping and readability.                                                                                             |               |  |
| 30265<br>User Security Report    | The User Security Report (New Security) has been enhanced with an updated Standard layout to improve data grouping and readability and also to increase the amount of information that is presented.                                |               |  |
| 30274<br>Organization Report     | The Organization Report formats have been enhanced with an updated Standard layout to improve data grouping and readability.                                                                                                    |               |  |
| 30277<br>Resource Report         | The Resource Report Detail and Summary formats have been enhanced with an updated Standard layout to improve data grouping and readability.                                                                                         |               |  |

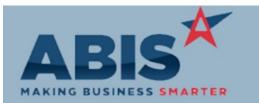

| ECR #<br>Program Ch                            | ange Description                                                                                                    | Option / Rule                |
|------------------------------------------------|----------------------------------------------------------------------------------------------------|------------------------------|
| Task Management                                |                                                                                                    |                              |
| 30173<br>Task Materials                        | A new "Edit n Grid" button has been added to the 'Materials' tab of the Task Master screen. If<br>this is clicked, the material parts will be loaded into a larger grid that allows changing the<br>quantities for each part. When combined with the new setup option "TSQTYFROMTASK", the<br>Load Materials function on the Materials tab of the Time Entry screen will pull in the quantities<br>entered on the task. | Setup Options: TSQTYFROMTASK |
| Wiki Link: http://www.abisco                   | rp.com/adjwiki/rule-setup.ashx?NoRedirect=1#T_19                                                                                                    |                              |
| 30228<br>Service Order Form (Complete)         | Project Manager Name and Project Manager Resource Number have been added to the cursor of the Print Service Order (Complete) form.                                                                                                    |                              |
| 30307<br>Service Order Forms                   | The Country field from the Ship To Organization of a Task is now available to be printed on Service Order Working and Completed forms.                                                                                                    |                              |
| Warehouse Managment S<br>30191<br>Load by Lot# | ystem<br>Wireless Prompt 74 (SO Load) and Prompt 79 (SE Load) will now allow scanning a Lot# value for<br>loading.                                                                                                    |                              |
|                                                |                                                                                                    |                              |

Total Number of Changes: 30